## **Reporting Sick Leave in Oracle Cloud: Faculty Employees**

Faculty employees including adjunct faculty .50 FTE and above may report sick leave in Oracle Cloud through "Add Absence". Faculty and adjunct employees are paid monthly.

## **To report sick leave in Oracle Cloud:**

- 1. Login to Oracle Cloud [https://oraclecloud.twu.edu](https://oraclecloud.twu.edu/)
- 2. Use the company single sign-on to log in.
- 3. Select the home icon in the top right corner to access the home page.

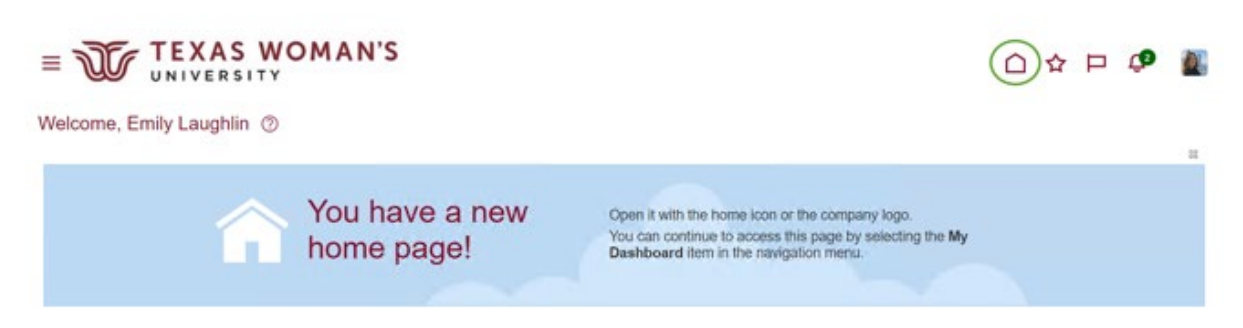

## **Add an Absence**

On the home page select the tab "Me," then select "Time and Absences" icon.

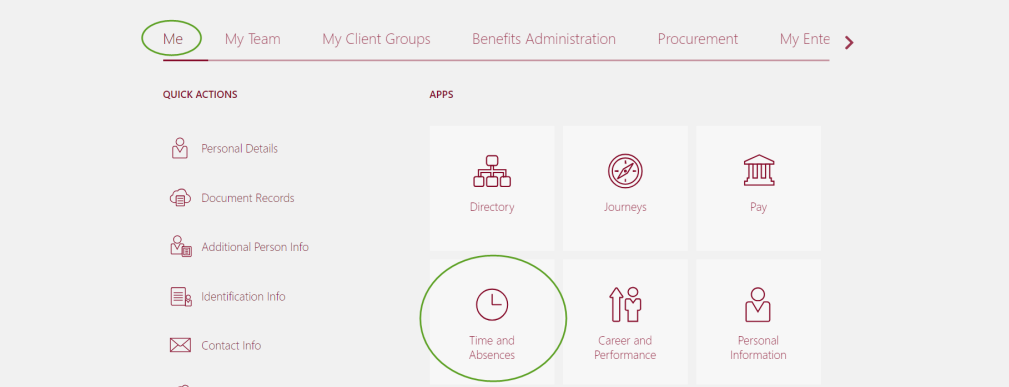

**Choose Add Absence.**

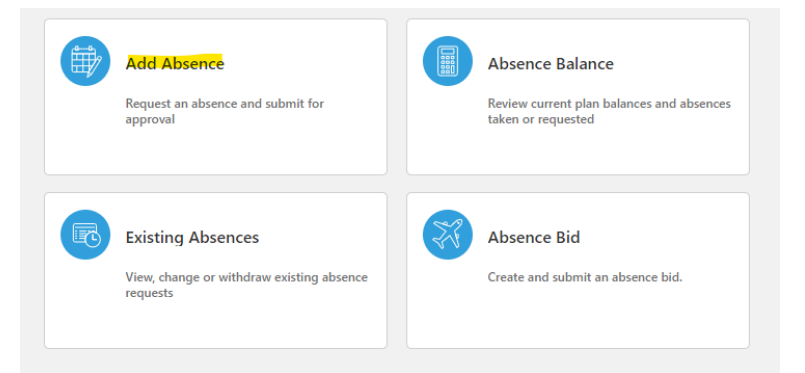

**Select Sick Leave from the drop-down list.** After you choose sick leave you will see the absence type balance total so you know how many hours you have available to use on the same page.

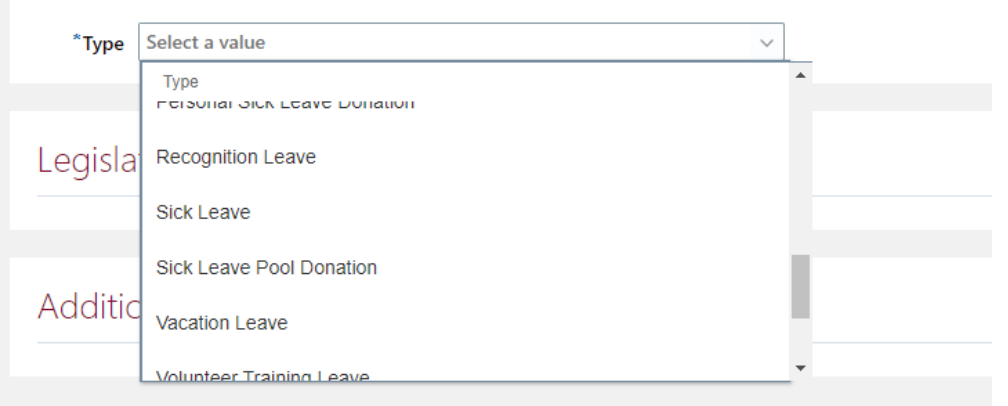

**Choose a Start Date and End Date.** You can chose a span of dates and it will calculate the total. If the total hours of the duration is incorrect, click the "Edit Entries" button to correct the total hours.

Click the **"Calculate"** button next to Projected Balance to preview your balance after the absence has been approved.

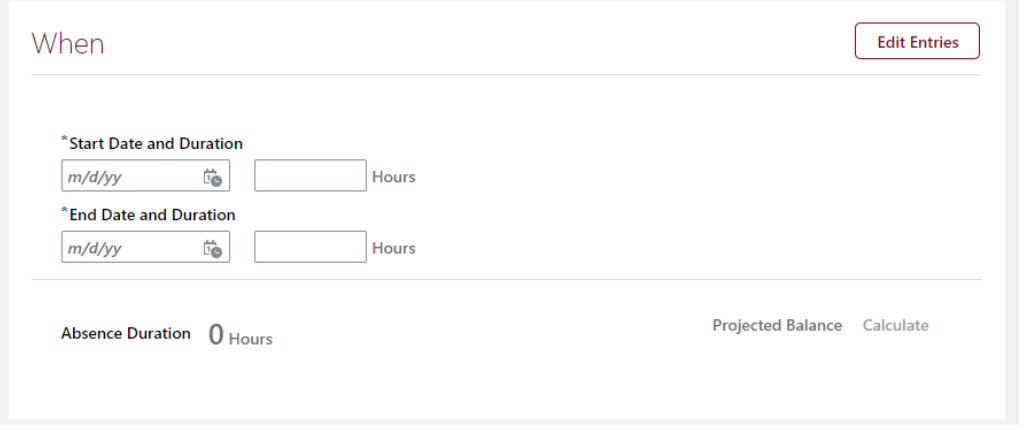

## **Choose a Reason.** Optional

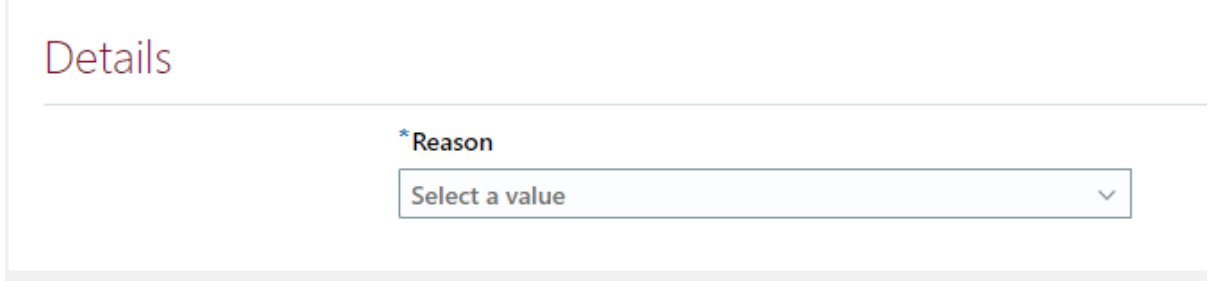

**Click Submit to submit your absence for approval by your supervisor.** Once approved your absence balance will automatically adjust and no further action is required by you. (No time card entry required).